## **Open GODcha to Book of James**

## **TIP: Work in Split View**

James/Blog

**GOD**cha

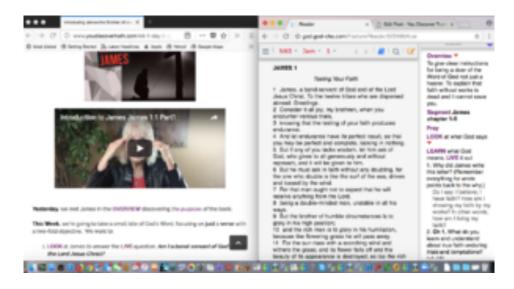

**Readers/Phones**: Investigate if your device is capable of multitask functions such as split screen.

This will enable you to open a **Book Discovery** in the **Blog** and **the GODcha App simultaneously** side by side.

**Computers:** Open the **Blog** Discovery in 1 browser (e.g. Safari) and the **GODcha** App in another browser (e.g. Chrome).

Adjust each window size so you can view side by side on your screen.

**If your device doesn't multitask**, then Toggle (go back and forth) between the Blog and the App.